#### **INSTRUCTIONS**

Thank you for purchasing this product.

This is an interface adapter that allows you to use an xD-Picture Card on your computer.

This instruction manual explains how to use an xD-Picture Card with this adapter. Be sure to read these instructions carefully before using the adapter and keep them handy for future reference. **Note:**

#### ●Your computer must have a Type I CF card slot.

\* If you have any questions, contact your computer manufacturer or your nearest Olympus dealer.

#### **MODE D'EMPLOI**

Nous vous remercions pour l'achat de ce produit.

C'est un adaptateur interface qui vous permet d'utiliser des cartes xD-Picture Card sur votre ordinateur. Ce mode d'emploi explique comment utiliser une carte xD-Picture Card avec cet adaptateur.

Avant d'utiliser l'adaptateur, veuillez lire attentivement ces instructions et les conserver à portée de main pour une référence ultérieure

#### **Remarque:**

●Votre ordinateur doit avoir une fente de carte CF Type I.

\* Si vous avez des questions, contacter le fabricant de votre ordinateur ou le revendeur Olympus le plus proche.

#### **BEDIENUNGSANLEITUNG**

Wir bedanken uns für den Kauf dieses Produktes.

This symbol indicates a warning (including caution). Details of the warning are included in the graphic. ■ Ce symbole indique un avertissement (ou une précaution). Les détails de l'avertissement sont compris dans l'illustration Dieses Symbol ist ein Warnzeichen (Vorsichtszeichen) mit einer angefügten Erläuterung. Este símbolo indica un aviso (implica precaución). Los detalles del aviso están incluídos en el gráfico. ■ 此符號表示警告(包括注意)。警告的細節包含在圖形內。

Mit diesem Schnittstellenadapter können Sie xD-Picture Card mit Ihrem Personal Computer verwenden. Diese Anleitung erläutert die Verwendung einer xD-Picture Card in diesem Adapter. Bitte lesen Sie diese Anleitung sorgfältig, bevor Sie den Adapter in Gebrauch nehmen. Bewahren Sie diese Anleitung zur zukünftigen Bezugnahme auf.

 This symbol indicates a prohibited action. Details of the prohibited action are included in or near the graphic.  $\mathbb{R}$ ■ Ce symbole indique une action interdite. Des détails de l'action interdite sont compris dans ou à côté de l'illustration

<sub>Disassembly prohibited</sub> ■Dieses Symbol weist auf nicht zulässige Handhabungsschritte hin. Der nicht zulässige Handhabungsschritt wird durch eine grafische Darstellung/Anmerkung im oder bei dem Symbol verdeutlicht. Este símbolo indica una acción prohibida. Los detalles de la acción prohibida están incluídos en o próximos al gráfico. Démontage interdit zerlegen verboten ==…sg=…--===…<br>Prohibido desarmar<br>禁止拆卸

■此符號表示禁止的行為。禁止行為的細節包含在圖形內或在圖形旁。

#### **Hinweis:**

● Der Personal Computer muss mit einem Typ I CF-Karteneinschub ausgerüstet sein. \* Falls Sie Fragen haben, wenden Sie sich bitte an den Computerhersteller oder Ihren Olympus Fachhändler.

#### **INSTRUCCIONES**

This symbol indicates an action that must be followed. Details of the required action are included near the graphic. Ce symbole indique une action qui doit être faite. Les détails de l'action demandée sont compris à côté de l'illustration. Dieses Symbol kennzeichnet vorgeschriebene Handhabungsschritte. Der vorgeschriebene Handhabungsschritt wird durch eine Anmerkung verdeutlicht. Este símbolo indica una acción que debe ser efectuada. Los detalles de la acción requerida están incluídos próximos al gráfico. ■此符號表示必須遵循的行為。所要求行為的細節包含在圖形旁

## $\overline{\mathcal{A}}$  CAUTIONS /  $\overline{\mathcal{A}}$  PRÉCAUTIONS /  $\underline{\mathcal{A}}$  VORSICHT /  $\underline{\mathcal{A}}$  PRECAUCIONES /  $\underline{\mathcal{A}}$  注意

Le agradecemos la adquisición de este producto.

Este es un adaptador de interfaz que le permite utilizar tarjetas xD-Picture Card en su ordenador. Este manual de instrucción explica cómo utilizar una tarjeta xD-Picture Card con este adaptador. Asegúrese de leer estas instrucciones cuidadosamente, antes de utilizar el adaptador y disponerlo a mano para futura referencia.

# **OLYMPUS**

**CF CARD ADAPTER ADAPTATEUR DE CARTE CF CF-SPEICHERKARTEN-ADAPTER ADAPTADOR DE TARJETA PARA CF** PC 卡轉接器

**Nota:**

感謝您購買本產品

這是個接口轉接器,涌渦它您可在您的電腦上使用 xD-Picture Card。 本使用說明書闡述本轉接器如何配合 xD-Picture Card 使用 使用本轉接器前務必仔細閱讀本說明書,並將本說明書保存好、以備今後參考

註: ·您的雷腦上必須有符合 I 型 CF 卡。

\*您如有什麼問題,請向電腦製造廠商或就近向 Olympus 銷售商咨詢

●Su ordenador deberá tener una ranura de tarjeta CF Tipo I.

\* Si tiene alguna duda, consulte con el fabricante de su ordenador o con su distribuidor Olympus más cercano.

### 說明書

# **MACF-10**

#### ● "CE" mark indicates that this product complies with the European requirements for safety, health, environment and customer protection.

esse pod nammbaren der der ander der Ammedikten.<br>Brialien betreiben. Andernfalls kann Rauchentwicklung mit Feuergefahr auftreten. No utilice este producto cerca de un calefactor o material inflamable. Hacerlo puede provocar humo o incendio.

Se a malfunction or damage your equipment

querait de causer un mauvais fonctionnement ou d'endommager votre matériel

.<br>Falls ein Fremdkörper in den Karteneinschub gelangt, kann es zu Betriebsstörungen und/oder

-Picture Card. Hacerlo podría causar un fallo o daños en su equipo.

buld short circuit the unit and generate electric shock or fire. u de l'huile. Ceci pourrait provoquer un court-circuit dans l'appareil et générer un choc électrique ou

) in Berührung bringen, Andernfalls können beim erneuten Gebrauch durch Kurzschluss verursachte

no coloque este producto en la unidad via como agua, soluciones poderas como acente. Hacerlo podría causar corto circuito en la unidad y generar choques eléctricos o incendio.

c shock or injury.

- La marque "CE" indique que ce produit est conforme avec les exigences européennes en matière de sécurité, santé, environnement et protection du consommateur.
- Das "CE"-Zeichen bestätigt, dass dieses Produkt mit den europäischen Bestimmungen für Sicherheit, Gesundheit, Umweltschutz und Personenschutz übereinstimmt.
	- La marca "CE" indica que este producto cumple con los requisitos europeos de seguridad, salud, protección del medio ambiente y del usuario.

#### **Disclaimer of liability**

Olympus is not responsible for any damage caused by accidents, fire, earthquake, or the actions of a third party. Nor is Olympus responsible for any damage arising from deliberate or accidental misuse or operation under abnormal conditions.

Olympus is not responsible for any damage incidental to the use of this product or the inability to use this product (change or erasure of stored data).

> Dieses Produkt niemals reparieren, umbauen oder zerlegen. Andernfalls besteht Feuer-, Stromschlag- und/oder Verletzungsgefahr. ques eléctricos o lesiones.

ne computer power off while data is being written to or read from the card. Doing so could destroy or

ne l'alimentation de l'ordinateur alors que des données sont en cours d'écriture ou de lecture sur la

etzen, die Karte auswerfen oder den Personal Computer ausschalten, solange ein Datenaustausch

gelöscht oder beschädigt werden apague la alimentación del ordenador mientras los datos estén siendo grabados en o leídos desde la

雷源。這樣做會破壞或刪除咨料

Product and the product or apply a strong shock to the product, it is strong shock to the product, it may produce

par le centre de réparation Olympus le plus proche. S'il est endommagé et que vous continuez à

■Wenn dieses Produkt gebogen, fallengelassen oder einer sonstigen heftigen Erschütterung ausgesetzt wurde, eine Überprüfung bei Ihrem Olympus Kundendienst durchführen lassen.<br>Falls ein beschädigtes Produkt weiter verwende si distribuidor más cercano. Si está dañado y continúa utilizando este producto, el mismo podrá

壞仍繼續使用,本產品會冒煙或紀火,或者捐壞您的雷腦

Olympus is not responsible for any damage caused by use of this product in any manner other than that described in the instructions.

Olympus is not responsible for any damage caused by malfunctions due to the connected equipment.

#### **Déni de responsabilité**

Olympus n'est pas responsable pour tous dommages causés par accidents, incendie, tremblement de terre ou l'action d'une tierce personne. Ni Olympus n'est responsable pour tous dommages arrivant d'une utilisation incorrecte accidentelle ou délibérée ou d'un fonctionnement sous des conditions anormales.

Olympus n'est pas responsable pour tous dommages imprévus de l'utilisation de ce produit ou de l'impossibilité d'utiliser ce produit (changement ou effacement des données mémorisées). Olympus n'est pas responsable pour tous dommages causés par l'utilisation de ce produit d'une autre manière que celle décrite dans les instructions.

Olympus n'est pas responsable pour tous dommages causés par des mauvais fonctionnements à cause du matériel raccordé.

#### **Haftungsausschluß**

Olympus übernimmt keinerlei Haftung für Schäden jedweder Art, die durch Unfälle, Feuer, Erdbeben oder die Handlungen Dritter verursacht werden. Olympus übernimmt gleichfalls keinerlei Haftung für Schäden, die auf Missbrauch oder Bedienfehler vorsätzlicher oder versehentlicher Art oder abnormalen Bedingungen zurückzuführen sind.

> ut them in the provided case to protect from dust, dirt or static electricity. s mettre dans l'étui fourni pour les protéger contre la poussière, la saleté ou l'électricité statique. Den CF-Kartenadapter und zugehörige Speicherkarten (xD-Picture Card) beim Transportieren stets in der mitgelieferten Schutzhülle aufbewahren, so dass diese gegen die Einwirkung

> colóquelos siempre en el estuche suministrado para protegérlos del polvo, suciedad o electricidad

**灰塵、污物或靜電的侵擾。** 

#### **It / Contenido / 內容**

Olympus übernimmt keinerlei Haftung für Schäden jedweder Art, die auf den Gebrauch oder den nicht möglichen Gebrauch dieses Produktes zurückzuführen sind (Veränderung oder Löschung gespeicherter Daten).

Olympus übernimmt keinerlei Haftung für Schäden jedweder Art, die auf den unsachgemäßen, von den Angaben in dieser Anleitung abweichenden Gebrauch dieses Produktes zurückzuführen sind.

Olympus übernimmt keinerlei Haftung für Schäden jedweder Art, die auf Fehlfunktionen angeschlossener Geräte zurückzuführen sind.

#### **Renuncia de responsabilidad**

Olympus no se responsabiliza por ningún daño causado debido a accidentes, incendios, terremotos, o de acciones de terceras partes. Ni tampoco se responsabiliza por ningún daño ocasionado por el mal uso deliberado o accidental, u operación bajo condiciones anormales.

Olympus no se responsabiliza por ningún daño fortuito ocasionado por el uso de este producto o por la incapacidad de uso de este producto (modificación o borrado de datos almacenados).

Olympus no se responsabiliza por ningún daño ocasionado debido al uso incorrecto de este producto, que no sea el descrito en las instrucciones. Olympus no se responsabiliza por ningún daño causado por fallos del equipo

conectado.

免青聲明

Olympus 對意外事故、火災、地震或第三方的行為所造成的任何損壞概不負責。Olympus 對由於 故意或偶然的誤用或在異常條件下操作造成的任何損壞不承擔責任 Olympus 對使用或無法使用本產品(改變或刪除了儲存的資料)所造成的任何損壞概不負責。 。<br>Olympus 對以本說明書敘述以外的、任何別的方式使用本產品引起的任何損壞概不負責。 Olympus 對由於所連接設備的故障而造成的任何損壞概不負責

Ne pas réparer, modifier ni démonter ce produit. Ceci pourrait causer un incendie, un choc électrique ou des blessures.

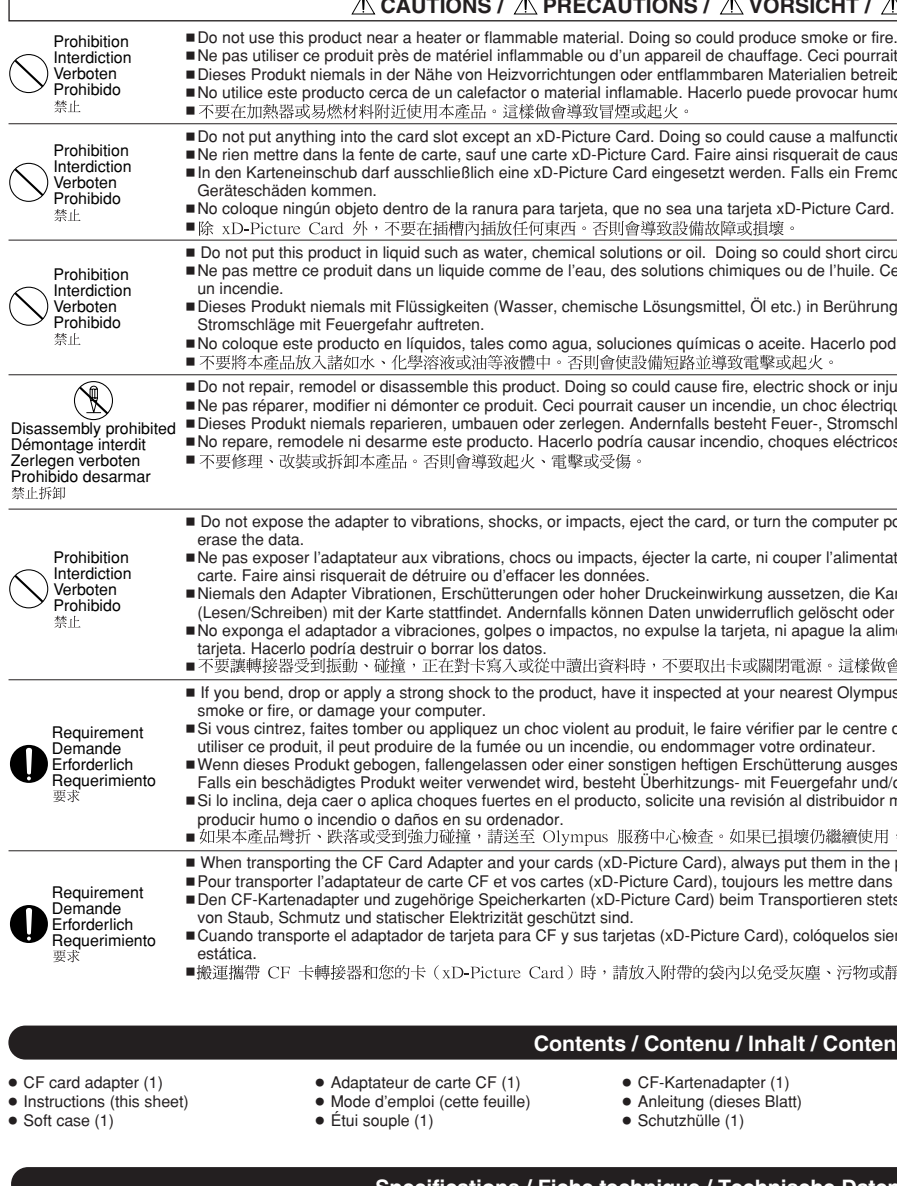

● Adaptador de tarjeta CF (1) ● Instrucciones (esta hoja)

● Estuche blando (1)

- PC 卡轉接器 (1) •設明書(本百)
- •軟袋(1)

## **che Daten / Especificaciones /** 規格

**Interface :** Fente de carte CF Type I

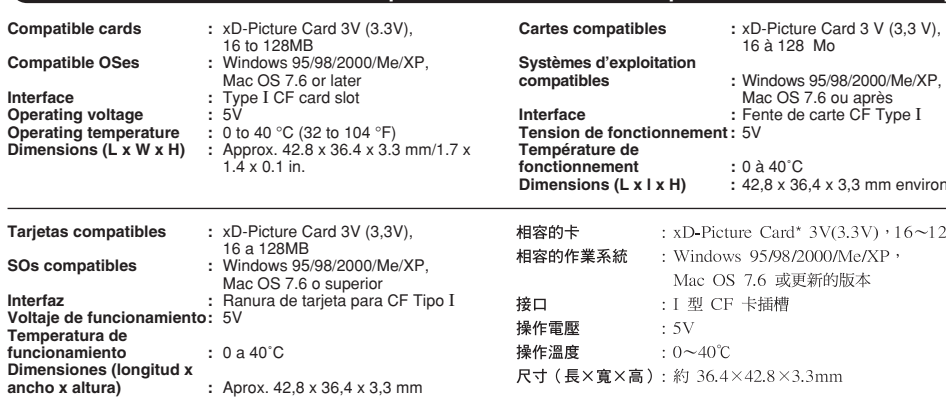

**Kompatible Karten :** xD-Picture Card mit 3 V (3,3 V), 16 bis 128 MB

**Unterstützte** 

- **Schnittstelle :** Typ I CF-Karteneinschub **Betriebsspannung :** 5V **Betriebstemperature**
- **Dimensions (L x l x H) :** 42,8 x 36,4 x 3,3 mm environ

 $d*$  3V(3.3V)  $+16 \sim 128MR$ 3/2000/Me/XP 短更新的版本

 $\langle 3.3$ mm

- **Betriebssysteme :** Windows 95/98/2000/Me/XP, Macintosh OS 7.6 oder später
	-
	-
	-
- **Abmessungen (B x H x T) :** Ca. 42,8 x 36,4 x 3,3 mm

OLYMPUS OPTICAL CO., LTD. San-Ei Building, 22-2, Nishi Shinjuku 1-chome, Shinjuku-ku, Tokyo, Japan<br>Customer support (Japanese language only): Tel. 0426-42-7499 Tokyo Customer support (Japanese language only): Tel. 0426-42-7499 Tokyo OLYMPUS AMERICA INC. Two Corporate Center Drive, Melville, NY 11747-3157, U.S.A. Tel. 1-631-844-5000 24/7 online automated help: http://support.olympusamerica.com Phone customer support: Tel. 1-888-553-4448 (Toll-free) OLYMPUS OPTICAL CO. (EUROPA) GMBH. Premises/Goods delivery: Wendenstrasse 14-18, 20097 Hamburg, Germany Tel. 49 40 23 77 30

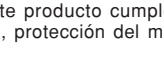

### **Safety precautions / Précautions de sécurité / Sicherheitshinweise / Precauciones de seguridad / 安全注意事項**

Graphic indications used in this manual/Illustrations utilisées dans ce manuel/Die in dieser Anleitung verwendeten Symbole/Indicaciones gráficas utilizadas en este manual/本設明書中所用圖形的說明

Ceci pourrait produire de la fumée ou un incendie

Letters: Postfach 10 49 08, 20034 Hamburg, Germany

This device complies with part 15 of FCC Rules. Operation is subject to the following two conditions: (1) This device may not cause harmful interference.

(2) This device must accept any interference received, including interference that may cause undesired operation.

#### Inserting/removing the card / Introduction/retrait de la carte / Einlegen/Auswerfen der Karte / Inserción/retiro de tarjeta / 插入 / 取出插卡

**11** Perform the steps in "Using CF Card Adapter — Disconnecting

2 Remove the card from the CF Card Adapter as shown.

**CF Card Adapte Adaptateur de carte CF CF-Speicherkarten-Adapter Adaptador de tarjeta para CF**<br>PC 卡轉接器

OUTMOUS **Charles Company** .<br>Seda **xD-Picture Card** Card slot -Fente de carte **64MB** Karteneinschub

Ranura para tarjeta

#### **Cautions**

● Do not remove this adapter from the computer while accessing the card. Doing so could destroy the data on the card.

● The xD-Picture Card does not support write-protect (data protection) function. Make a backup if the data is important.

● Format the card on your camera if you are going to use it with the camera. If the card is formatted on a computer, it could destroy the data on the card. For more details, refer to your camera's instruction manual. **[For Windows 95/98/2000/Me/XP]**

#### **Set-up**

1 Insert the card in the CF Card Adapter (see "Inserting/removing the card" on this page).

#### You can also manipulate files using Windows Explorer. (For more details, refer to the Windows instruction manual.) **Disconnecting from a computer**

 $10$  Left-click the " $2$ " icon in the taskbar on the lower right.

2 Insert the CF Card Adapter in your computer's CF card slot. When "Add New Hardware Wizard" appears, click "Next".

 $\Omega$  Follow the instructions on the computer screen, then click "Finish" when the set-up is complete.

Now the set-up is complete. You will see a "Removable Disk" icon when you open "My Computer" on the desktop. Once the CF Card Adapter has been set up, it will automatically be recognized whenever it is plugged in the compute

#### **Data input/output**

1 Double-click "My Computer", then insert the CF Card Adapter (with card loaded) into your computer. The "Removable Disk" icon appears on the screen.

**Models earlier than C-900ZOOM (D-400ZOOM):** "\Imolym\" **C-900ZOOM (D-400ZOOM):** "\Im01olym\" **C-2000ZOOM or later:** "\DCIM\\*\*\*olym\"

2 Select the drive letter corresponding to the MACF-10.

3 A message appears when the CF Card Adapter is ready to be disconnected. Click "OK", then disconnect the CF Card Adapter from the computer. (For Windows XP, skip this step.) **Notes:**

#### ●On-screen displays and dialogs vary depending on the version of Windows you are using.

● If a message appears asking you to select a driver on the "Add New HardwareWizard" screen, select the Windows standard driver, then click "OK"'. ● If you are using Windows XP, the CF Card Adapter is automatically recognized by your computer so you don't need to perform the steps in "Set-up".

*If the CF Card Adapter is not recognized by your computer....*

Check your computer's IRQ list. If all numbers (00 to 15) are used, cancel a function you don't use to create free space. (Refer to your Windows instruction manual for more details.)

#### **[For Macintosh]**

To use the MACF-10 CF-Card adapter, PC Exchange or File Exchange must be installed and turned on to mount DOS formatted media. For more details, refer to your Macintosh instruction manual.

#### **Précautions**

Vérifier la liste IRQ de l'ordinateur. Si tous les nombres (00 à 15) sont utilisés, annuler une fonction que vous n'utilisez pas pour créer un espace libre. (Se référer au mode d'emploi Windows pour plus de détails.) **[Pour Macintosh]**

● Ne pas retirer cet adaptateur de l'ordinateur pendant un accès sur la carte. Faire ainsi pourrait détruire les données sur la carte.

Pour utiliser l'adaptateur de carte CF MACF-10, PC Exchange ou File Exchange doit être installé et mis en marche pour monter des supports formatés DOS. Pour plus de détails, se référer au mode d'emploi de votre Macintosh.

facing up as shown **Removing**

● Les cartes xD-Picture Card ne supportent pas la fonction de protection contre l'écriture (protection des données). Faire une sauvegarde si les données sont importantes.

● Formater la carte sur l'appareil photo si vous allez l'utiliser avec l'appareil. Si la carte est formatée sur un ordinateur, les données sur la carte risquent d'être détruites. Pour des détails, se référer au mode d'emploi de l'appareil photo.

1 Effectuer les étapes dans "Utilisation de l'adaptateur de carte CF — Débranchement d'un ordinateur" à cette page. <sup>2</sup> Retirer la carte de l'adaptateur de carte CF comme montré.

#### **[Pour Windows 95/98/2000/Me/XP]**

**Installation**

1 Introduire la carte dans l'adaptateur de carte CF (voir "Introduction/retrait de la carte" à cette page).

2 Introduire l'adaptateur de carte CF dans la fente de carte CF de l'ordinateur. Lorsque "Assistant Ajout de nouveau matériel" apparaît, cliquer sur "Suivant".

 $\widetilde{\circ}$  Suivre les instructions sur l'écran de l'ordinateur, puis cliquer sur "Terminer" lorsque l'installation est terminée.

1 Wie im Abschnitt "Verwendung des CF-Kartenadapters — Abtrennen vom Personal Computer" beschrieben vorgehen. 2 Die Karte aus dem CF-Kartenadapter auswerfen. **Hinweise:**

 $\blacksquare$  Eiecute los pasos de "Uso del adaptador de tarieta CF — Desconexión de un ordenador" de esta página.

L'installation est alors terminée. Vous verrez un icône "Disque amovible" en ouvrant "Poste de travail" sur le bureau. Une fois que l'adaptateur de carte CF a été installé, il sera reconnu automatiquement quand il est branché dans l'ordinateur.

#### **Entrée/sortie de données**

 $\odot$  Cliquer deux fois sur "Poste de travail", puis introduire l'adaptateur de carte CF (avec la carte chargée) dans l'ordinateur. L'icône "Disque amovible" apparaît sur l'écran.

tiliste par la cettre utilisée par la carte. Le nom de répertoire varie en fonction de l'appareil photo utilisé<br>"Modèles antérieurs au C-900ZOOM (D-400ZOOM): "\lmolym\" C-900ZOOM (D-400ZOOM): "\lm01olym\" C-2000ZOOM ou ap

#### **Using CF Card Adapter / Utilisation de l'adaptateur de carte CF / Verwendung des CF-Kartenadapters /**  Uso del adaptador de tarjeta para CF / 使用 PC 卡轉接器

Vous pouvez également manipuler des fichiers en utilisant Windows Explorer. (Pour plus de détails, se référer au mode d'emploi Windows.)

#### **Débranchement d'un ordinateur**

1 Cliquer à gauche sur l'icône "  $\gg$  " sur la barre des tâches dans la partie inférieure droite.

#### 2 Sélectionner la lettre d'unité correspondant au MACF-10.

3 Un message apparaît lorsque l'adaptateur de carte CF est prêt à être débranché. Cliquer sur "OK", puis débrancher l'adaptateur de carte CF de l'ordinateur. (Pour Windows XP, sauter cette étape.) **Remarques:**

#### ● Les affichages et dialogues sur écran diffèrent selon la version de Windows que vous utilisez.

① "Arbeitsplatz" doppelklicken und dann den CF-Kartenadapter (mit eingeschobener Karte) in den Personal Computer einsetzen. Das zugehörige Symbol "Wechseldatenträger" wird auf dem Desktop angezeigt.<br>② Die zur Karte gehörig **Modelle vor C-900ZOOM (D-400ZOOM):** "\lmolym\" **C-900ZOOM (D-400ZOOM):** "\lm01olym\" **C-2000ZOOM oder späteres Modell:** "\DCIM\\*\*\*olym\" Dateien können mittels Windows Explorer bearbeitet werden (weitere Angaben hierzu siehe die Windows Bedienungsanleitung).

#### **Abtrennen vom Personal Computer** ① Auf der Taskleiste (im rechten unteren Bereich) .. <sup>(2</sup>) "linksklicken.

●Si un message apparaît vous demandant de sélectionner un pilote sur l'écran "Assistant Ajout de nouveau matériel", sélectionner le pilote standard Windows, puis cliquer sur "OK".

●Si vous utilisez Windows XP, l'adaptateur de carte CF est reconnu automatiquement par l'ordinateur, par conséquent vous n'avez pas besoin d'effectuer les étapes dans "Installation".

#### *Si l'adaptateur de carte CF n'est pas reconnu par l'ordinateur…*

**Inserting**

## Insert the card fully in the card slot with the card's printed area

from a computer" on this page.

**Notes:**

● Make sure the card is fully inserted.

on the card.

**Introduction**

• 本產品已安裝並且在電腦上為激活的驅動器時,不要取出或插入插 卡。這樣做會破壞插卡上的咨料

Introduire complètement la carte dans la fente de carte avec la zone imprimée de la carte tournée vers le haut comme montré **Retrait**

● Do not remove or insert a card while this product is mounted and an active drive on a computer. Doing so could destroy the data **Remarques:** ●S'assurer que la carte est complètement introduite. ● Ne pas retirer ni introduire une carte alors que ce produit est monté en étant un périphérique actif sur un ordinateur. Faire ainsi

pourrait détruire les données sur la carte.

插入 Inserte completamente la tarjeta en la ranura de tarjeta con el área 如圖所示, 讓插卡印刷區朝上, 將插卡插入插槽。

取出

■ 按本頁"使用 CF 轉接器 — 從電腦斷接"中的步驟執行。 2 如圖所示,從 CF 卡轉接器中取出插卡。

2 Retire la tarjeta del adaptador de tarjeta CF como se muestra. 註 • 確保插卡完全插入

#### **Einlegen**

Die Karte so in den Karteneinschub einschieben, dass die bedruckte Seite nach obenzeigt (siehe Abbildung). **Auswerfen**

#### ●Sicherstellen, dass die Karte vollständig eingeschoben ist.

●Niemals eine Karte einlegen oder auswerfen, solange dieses Produkt in einem Personal Computer installiert und als aktives Laufwerk in Gebrauch ist. Andernfalls können Kartendaten unwiderruflich beschädigt werden.

**Inserción**

impresa hacia arriba como se muestra.

2 Select letter used by the card. The directory name varies depending on the camera used.

**Retiro**

**Notas:**

●Asegúrese que la tarjeta esté completamente insertada. ● No retire/inserte una tarjeta mientras este producto esté conectado y activado en un ordenador. Hacerlo podría destruir

los datos de la tarjeta.

# **Vorsichtsmaßnahmen**

● Niemals den Adapter vom Personal Computer abtrennen, solange ein Datenaustausch stattfindet. Andernfalls können die Kartendaten unwiderruflich beschädigt werden.

● xD-Picture Card sind nicht für den Schreibschutz (Datenlöschschutz) ausgelegt. Es wird empfohlen, von wichtigen Daten Sicherungskopien anzulegen. ●Soll die Karte in einer Kamera verwendet werden, ist eine Kartenformatierung in der Kamera erforderlich. Wird eine Karte in einem Personal Computer formatiert, können die Kartendaten unwiderruflich verloren gehen. Weitere Angaben hierzu finden Sie in der zur Kamera gehörigen Bedienungsanleitung.

#### **[Für Windows 95/98/2000/Me/XP] Installation**

1 Die Karte in den CF-Kartenadapter einlegen (siehe "Einlegen/Auswerfen der Karte" auf dieser Seite).

2 Den CF-Kartenadapter in den CF-Karteneinschub des Personal Computers einsetzen. Wenn "Hardware-Assistent" erscheint, auf "Weiter" klicken. 3 Befolgen Sie die Bildschirmanweisungen auf dem Computermonitor und klicken Sie nach der vollständigen Installation auf "Fertig stellen". Damit ist die Installation abgeschlossen. Wenn Sie auf dem Desktop "Arbeitsplatz" öffnen, wird das Symbol "Wechseldatenträger" angezeigt. Wenn die Installation des CF-Kartenadapters einmal durchgeführt wurde, kann der Personal Computer den Adapter stets automatisch erkennen, wenn dieser in den Personal Computer eingesetzt wird.

#### **Daten-Eingang/-Ausgang**

2 Denn für das MAUSB-10-Gerät erforderlichen Laufwerkskennbuchstaben eingeben. 3 Die hierauf erscheinende Meldung bestätigt, dass der CF-Kartenadapter ausgeworfen werden kann. Auf "OK" klicken und dann den CF-Kartenadapter entnehmen. (Für Windows XP ist dieser Schritt nicht erforderlich.)

#### **Hinweise:**

● Die Bildschirmanzeigen und -meldungen sind je nach der Version des Windows-Betriebssystems verschieden. ●Wenn die Aufforderung erscheint, dass Sie einen Treiber im "Assistent für das Suchen neuer Hardware" wählen sollen, den Windows-Standardtreiber wählen und dann auf "OK" klicken.

#### ●Wenn Ihr Personal Computer unter Windows XP arbeitet, wird der CF-Kartenadapter automatisch erkannt. Für dieses Betriebssystem ist die Installation wie zuvor beschrieben nicht erforderlich. *Falls der CF-Kartenadapter nicht vom Personal Computer erkannt wird .....*

Die IRQ-Liste des Personal Computers überprüfen. Falls alle Nummern (00 bis 15) belegt sind, eine nicht benötigte Funktion löschen, um freie Kapazität zu schaffen. Weitere Angaben hierzu siehe die Windows Bedienungsanleitung.

#### **[Für Macintosh]**

Um den CF-Kartenadapter MACF-10 verwenden zu können, muss PC Exchange oder File Exchange installiert und aktiviert sein, damit DOS-formatierte Datenträger verwendet werden können. Weitere Angaben hierzu siehe die Macintosh Bedienungsanleitung.

#### **Precauciones**

● No retire este adaptador del ordenador mientras esté accediendo a la tarjeta. Hacerlo podría destruir los datos de la tarjeta. ● Las tarjetas xD-Picture Card no soportan la función de protección contra escritura (protección de datos). Haga una copia de reserva si los datos son importantes. ●Formatee la tarjeta en su cámara si tiene intenciones de usarla con la cámara. Si la tarjeta es formateada en un ordenador, ésto podría destruir los datos de la tarjeta. Para mayores detalles, refiérase al manual de instrucción de su cámara.

#### **[Para Windows 95/98/2000/Me/XP]**

#### **Configuración**

1 Inserte la tarjeta en el adaptador de tarjeta CF (ver "Inserción/retiro de tarjeta" de esta página).

2 Inserte el adaptador de tarjeta CF en la ranura de tarjeta CF de su ordenador. Cuando aparezca "Asistente para agregar nuevo hardware", haga clic en "Siguiente". 3 Siga las instrucciones de la pantalla de su ordenador, luego haga clic en "Finalizar" cuando haya completado la configuración Ahora ha sido completada la configuración. Usted verá un icono "Disco extraíble" cuando abra "Mi PC" en el escritorio. Una vez que el adaptador de tarjeta CF haya sido configurado, éste será reconocido automáticamente en cuanto esté conectado al ordenador.

#### **Entrada/salida de datos**

1 Haga doble clic en "Mi PC", luego inserte el adaptador de tarjeta CF (con la tarjeta cargada) en su ordenador. El icono "Disco extraíble" aparece en la pantalla. 2 Seleccione la letra utilizada por la tarjeta. El nombre del directorio varía dependiendo de la cámara usada. **Modelos más recientes que C-900ZOOM (D-400ZOOM):** "\Imolym\" **C-900ZOOM (D-400ZOOM):** "\Im01olym\" **C-2000ZOOM o posterior:** "\DCIM\\*\*\*olym\"

También es posible manipulear los archivos utilizando el explorador de Windows (Para más detalles, refiérase al manual de instrucción de Windows). **Desconexión desde un ordenador**

## 1 Haga clic en el botón izquierdo del ratón sobre el icono " " en la barra de tareas de la parte inferior derecha.

Si el adaptador de tarjeta CF no es reconocido por su ordenador.

• 讀寫插卡時不要從電腦取下此轉接器。這樣做會破壞卡上的資料。

ー・・・・<br>① 將插卡插入 CF 卡轉接器(見本百"插入/取出桶卡")

2選擇插卡所用的字母。日錄名視所用照相機而異。

② 選擇對應於 MACF -10 的驅動器盤符

• 螢幕顯示和對話框視您所用 Windows 版本而異。

如果 CF 卡轉接器不能被您的雷腦識別…

3 按照電腦螢幕上的說明執行,然後當安裝完成時按一下"完成

• xD-Picture Card 不支援寫保護(資料保護)功能。如果資料重要,請製作備份。

② 將 CF 卡轉接器插入您電腦的 CF 卡插槽。當"新增硬體精靈"出現時,按一下"下一步"。

您也可用 Windows Explorer 操縱檔案。 (詳細情況,請參閱 Windows 使用說明書。)

•如果使用 WindowsXP,CF 卡轉接器被您的電腦自動識別,所以您無需執行"安裝"中的步驟。

2 Seleccione la letra de la unidad correspondiente al MACF-10.

3 Aparece un mensaje cuando el adaptador de tarjeta CF esté listo para ser desconectado. Haga clic en "Aceptar", luego desconecte el adaptador de tarjeta CF del ordenador (Para Windows XP, omita este paso).

●Si aparece un mensaje solicitándole seleccionar un controlador de la pantalla "Asistente para agregar nuevo hardware", seleccione el controlador estándar Windows, luego haga clic en "Aceptar".<br>●Si está usando Windows XP,

**Notas:** ● Las indicaciones y diálogos en pantalla difieren dependiendo de la versión de Windows que está usando.

Verifique la lista IRQ de su ordenador. Si todos los números (00 a 15) están en uso, cancele una función que no esté utilizando, para crear espacio libre (Refiérase a su manual de instrucción de Windows para

Para utilizar el adaptador de tarjeta CF MACF-10 se debe instalar PC Exchange o File Exchange y activarlo para montar medios formateados en DOS. Para más detalles, refiérase al manual de instrucción de

•如果要配合照相機使用,請在照相機上格式化插卡。如果在電腦上格式化插卡,可能破壞插卡上的資料。詳細情況請參閱您照相機的使用說明書

現在安裝完成。當您打開桌面上"我的電腦"時將看到一"抽取式磁碟"圖示。一旦 CF 卡轉接器已安裝好。只要它接插入電腦,就自動被識別。

早於 C-900ZOOM (D-400ZOOM) 的型號:"\Imolym\" C-900ZOOM (D-400ZOOM):"\Im0lolym\" C-2000ZOOM或更新的的型號:"\DCIM\\*\*\*olym\"

③ 當 CF 卡轉接器準備斷接時出現一訊息。按一下"確定",然後從電腦斷接 CF 卡轉接器。(對於 Windows XP,跳過這一步。)

•如果出現一訊息要求您在"新增硬體精靈"螢幕上選擇驅動程式,請選 Windows 標準驅動程式,然後按一下"確定"。

請檢查您電腦的 IRQ 清單。如果全部數字(00 到 15)均已用上,請取消一項您不用的功能以騰出自由空間。(詳細情況,請參閱 Windows 使用說明書。) 要使用 MACF -10 CF 卡轉接器,必須安裝 PC Exchange 或 File Exchange 並打開以安裝 DOS 格式化媒體。詳細情況,請參閱 Macintosh 使用說明書。

más detalles). **[Para Macintosh]**

Macintosh.

■注意事項

■安裝

■ 資料輸入/輸出

■ 從電腦斷接

[對於 Macintosh]

註:

「對於 Windows 95/98/2000/Me/XP1

Download from Www.Somanuals.com. All Manuals Search And Download.

Free Manuals Download Website [http://myh66.com](http://myh66.com/) [http://usermanuals.us](http://usermanuals.us/) [http://www.somanuals.com](http://www.somanuals.com/) [http://www.4manuals.cc](http://www.4manuals.cc/) [http://www.manual-lib.com](http://www.manual-lib.com/) [http://www.404manual.com](http://www.404manual.com/) [http://www.luxmanual.com](http://www.luxmanual.com/) [http://aubethermostatmanual.com](http://aubethermostatmanual.com/) Golf course search by state [http://golfingnear.com](http://www.golfingnear.com/)

Email search by domain

[http://emailbydomain.com](http://emailbydomain.com/) Auto manuals search

[http://auto.somanuals.com](http://auto.somanuals.com/) TV manuals search

[http://tv.somanuals.com](http://tv.somanuals.com/)